Release Notes

# HP StorageWorks Secure Path 3.0F Service Pack 3 for HP-UX 11i v1.0 and 11i v2.0

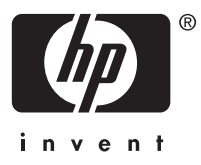

Part number: T3549-96607 Seventeenth edition: February 2008

#### Legal and notice information

© Copyright 2008 Hewlett-Packard Development Company, L.P.

Confidential computer software. Valid license from HP required for possession, use or copying. Consistent with FAR 12.211 and 12.212,

Commercial Computer Software, Computer Software Documentation, and Technical Data for Commercial Items are licensed to the U.S. Government under vendor's standard commercial license.

The information contained herein is subject to change without notice. The only warranties for HP products and services are set forth in the express warranty statements accompanying such products and services. Nothing herein should be construed as constituting an additional warranty. HP shall not be liable for technical or editorial errors or omissions contained herein.

## About this document

This document summarizes the most recent product information for HP StorageWorks Secure Path 3.0F Service Pack 3 for HP-UX 11i v1.0 and 11i v2.0 systems:

- Release notes information
- Intended audience
- Accessing future product updates
- Other documentation

### Release notes information

This document describes the following:

- • [Secure Path 3.0F SP3 kit contents](#page-3-0)
- • [Secure Path 3.0F SP3 for Active-Passive disk arrays](#page-3-0)
	- [What's new with Secure Path 3.0F SP3 for Active-Passive disk arrays](#page-3-0)
	- [Operating system support](#page-4-0)
	- [Avoiding problem situations](#page-6-0)
	- [Event Monitoring Service](#page-13-0)
	- [Determining the active or standby path's hardware path](#page-10-0)
	- [Secure Path driver for Active-Passive disk arrays](#page-13-0)
	- [Secure Path Manager \(spmgr\)](#page-14-0)
	- [Interoperability with Ignite-UX software](#page-15-0)
- • [Whats new with Secure Path 3.0F SP3 for Active-Passive disk arrays](#page-15-0)
	- [Operating system support](#page-16-0)
	- [Avoiding problem situations](#page-18-0)
- • [Secure Path device path representation and usage](#page-19-0)
	- [Device path representation of Secure Path for Active-Active disk arrays](#page-19-0)
	- [Differences between Secure Path for Active-Active disk arrays and LVM PVLINKS](#page-19-0)
	- [HP recommendations](#page-20-0)

## Intended audience

This document is intended for customers who have purchased the HP StorageWorks Secure Path 3.0F SP3 for HP-UX 11i v1.0 and 11i v2.0 on Active-Passive and Active-Active disk arrays. The document is also intended for customers who are responsible for installing, configuring, and maintaining this product in their HP-UX server environment.

## Accessing future product updates

HP recommends that customers sign up online using the Subscriber's choice web site: [http://www.hp.com/go/e-updates.](http://www.hp.com/go/e-updates)

- Subscribing to this service provides you with e-mail updates on product enhancements, newer versions of drivers, and firmware documentation updates, as well as instant access to other product resources.
- After signing up, you can quickly locate your products by selecting **Business support** and then Storage under Product Category.

## Other documentation

Additional documentation that you may find helpful includes:

- <span id="page-3-0"></span>• *HP StorageWorks Secure Path 3.0F Service Pack 3 for HP-UX 11i v1.0 and 11i v2.0 installation and reference guide* (part number AA–RR4VK–TE).
- White papers and best-practices documents are available at:[http://www.hp.com/country/us/](http://www.hp.com/country/us/eng/prodserv/storage.html) [eng/prodserv/storage.html.](http://www.hp.com/country/us/eng/prodserv/storage.html)

## Secure Path 3.0F SP3 kit contents

The Secure Path 3.0F SP3 for HP-UX kit includes:

- Secure Path 3.0F Service Pack 3 for HP-UX readme.txt document
- *HP StorageWorks Secure Path 3.0F Service Pack 3 for HP-UX 11i v1.0 and 11i v2.0 installation and reference guide* (part number AA-RR4VK-TE)
- Secure Path 3.0F SP3 for HP-UX 11i v1.0 and HP-UX 11i v2.0 CD-ROM

The Secure Path 3.0F SP3 for HP-UX 11i v1.0 and 11i v2.0 web kit includes:

- Secure Path 3.0F Service Pack 3 for HP-UX readme.txt document
- HP StorageWorks Secure Path 3.0F Service Pack 3 for HP-UX 11i v1.0, 2.0 compressed tar package, which includes the software and the release notes

#### **E** NOTE:

For Secure Path 3.0F SP3, the swlist command displays the version as A.3.0F.03F.00F.

Secure Path 3.0F SP3 release notes supersede all earlier versions of the release notes. See the Secure Path 3.0F SP3 kit documentation for Secure Path operating details.

## Secure Path 3.0F SP3 for Active-Passive disk arrays

This section describes the following:

- What's new with Secure Path 3.0F SP3 for Active-Passive disk arrays
- • [Operating system support](#page-4-0)
- • [Avoiding problem situations](#page-6-0)
- • [Event Monitoring Service](#page-13-0)
- • [Determining the active or standby path's hardware path](#page-10-0)
- • [Secure Path driver for Active-Passive disk arrays](#page-13-0)
- • [Secure Path Manager \(spmgr\)](#page-14-0)
- • [Interoperability with Ignite-UX software](#page-15-0)

## What's new with Secure Path 3.0F SP3 for Active-Passive disk arrays

Secure Path 3.0F SP3 for Active-Passive disk arrays provides the following features and fixes:

- When the SCSI passthrough I/O's are sent down the forward path on a Secure Path Device, the kernel SCSI services fails the I/Os without forwarding it down, resulting in a system panic. This is due to Secure Path not setting the I/O callback routine for such passthrough I/O's in the forward path, even though the corresponding I/O flags are set by Secure Path. This issue has been addressed in this release.
- An issue, which occurs during recovery from Lun Collision, causing system panic has been addressed in this release.
- In earlier releases of Secure Path, the spmgr display command displayed the controller preferred setting incorrectly. This issue has been addressed in this release.

## <span id="page-4-0"></span>Operating system support

Table 1 lists the system features and requirements for Secure Path 3.0F SP3 for Active-Passive disk arrays. For additional support information, go to the HP web site [http://www.hp.com/support.](http://www.hp.com/support)

#### **Table 1 Secure Path 3.0F SP3 for Active-Passive disk arrays system features and requirements**

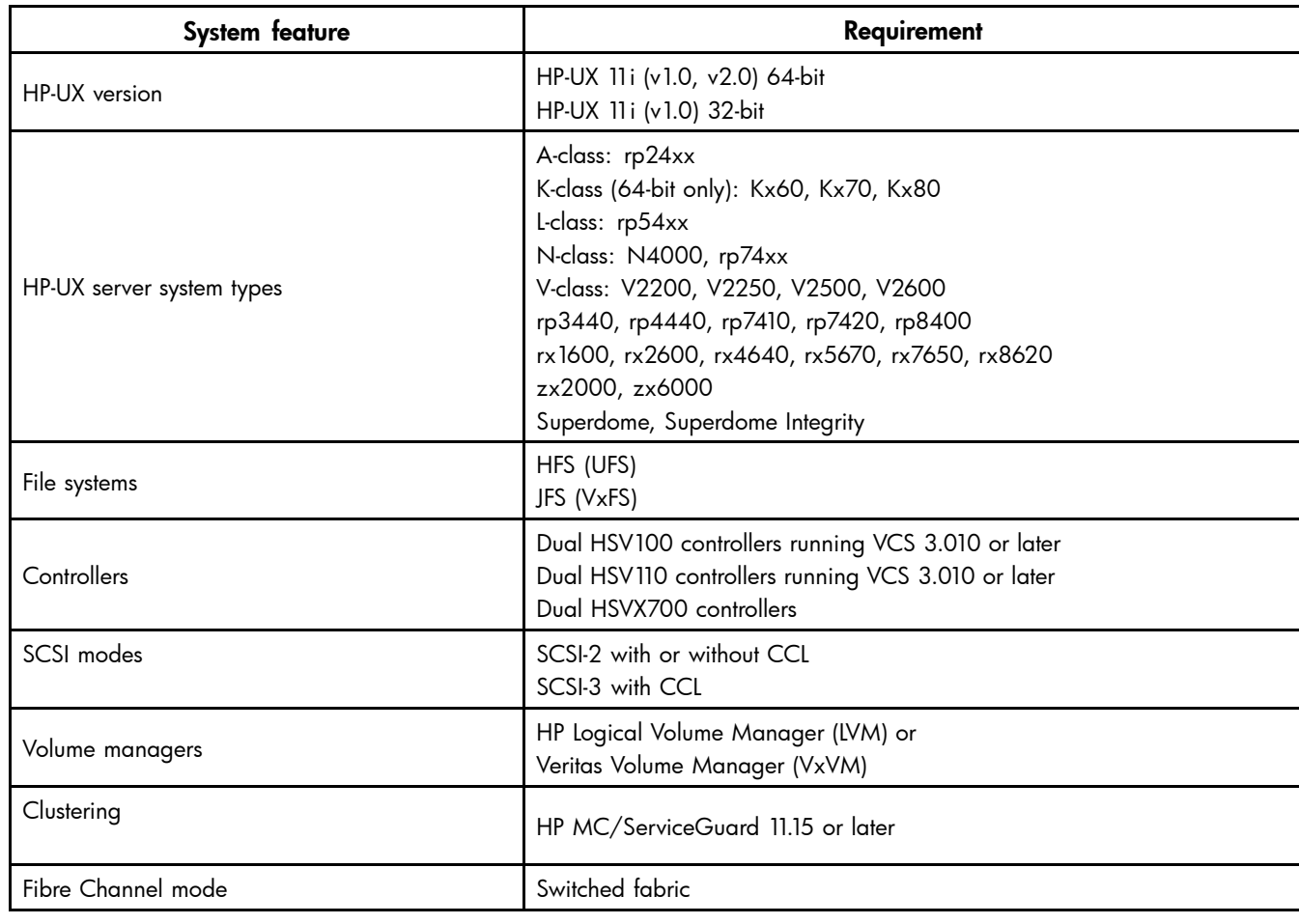

#### **E** NOTE:

Secure Path 3.0F SP3 supports the Fibre Channel switches and firmware listed in the HP StorageWorks SAN design reference guide at [http://h18006.www1.hp.com/products/storageworks/san/](http://h18006.www1.hp.com/products/storageworks/san/documentation.html) [documentation.html](http://h18006.www1.hp.com/products/storageworks/san/documentation.html).

[Table 2](#page-5-0) lists the supported devices and driver requirements for this release and earlier releases of Secure Path for Active-Passive disk arrays.

#### <span id="page-5-0"></span>**Table 2 Secure Path 3.0F SP3 for Active-Passive disk arrays supported devices and driver requirements**

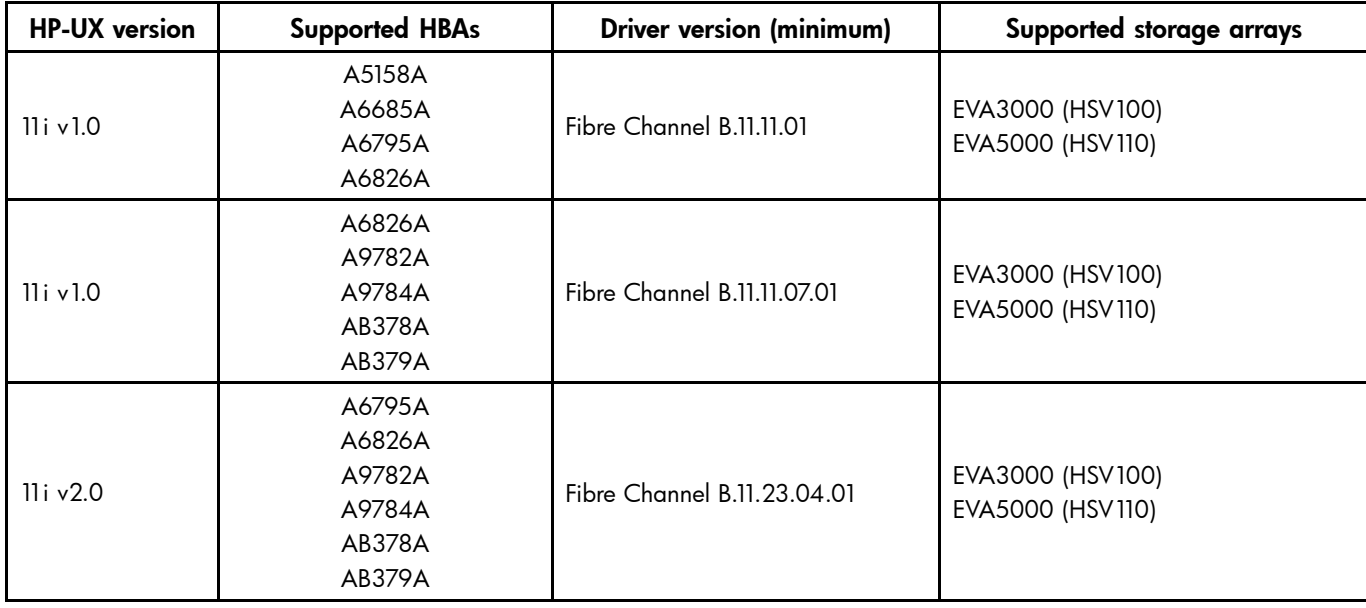

Table 3 lists the patch revisions for this release of Secure Path for Active-Passive disk arrays. **Table 3 Patch revisions for Secure Path 3.0F SP3 for Active-Passive disk arrays**

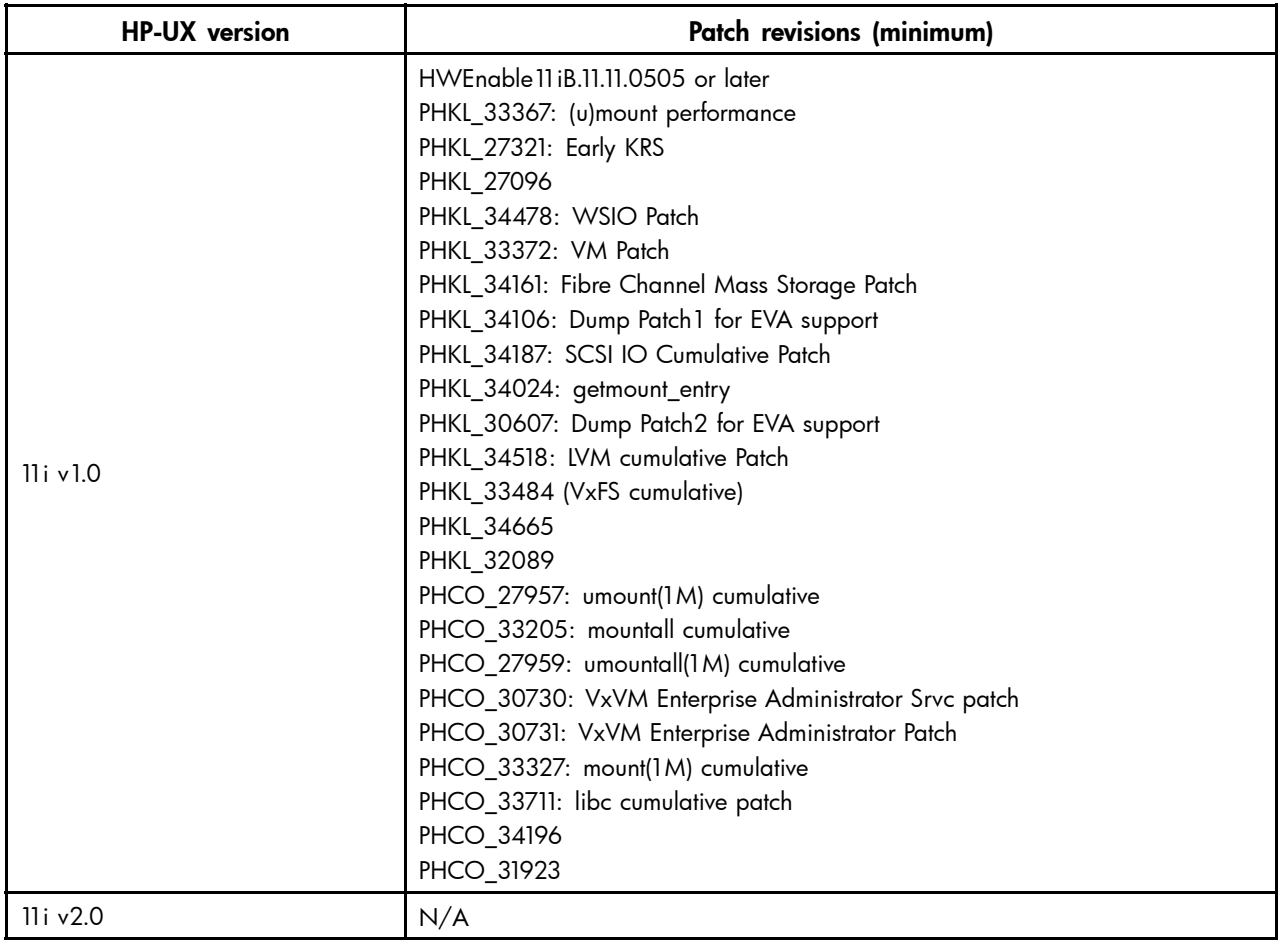

<span id="page-6-0"></span>Table 4 lists the configuration limits for Secure Path 3.0F SP3 for Active-Passive disk arrays.

#### **Table 4 Configuration limits for Secure Path 3.0F SP3 for Active-Passive disk arrays**

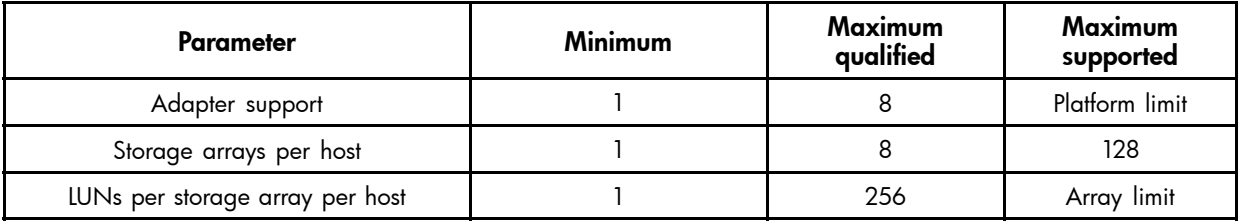

## Avoiding problem situations

The section describes problems that may arise during Secure Path operation and how to avoid them:

- General problems
- • [Problem with setboot command](#page-7-0)
- • [Reconfiguring dump devices in the event of path failover](#page-12-0)
- • [Installing Secure Path in a Virtual Partitions environment](#page-12-0)
- • [LUN collision](#page-12-0)

#### **IMPORTANT:**

For information about Secure Path device path representation and usage, see "[Secure Path device path](#page-19-0) [representation and usage](#page-19-0)".

#### General problems

This section describes problems that may arise during Secure Path operation and how to avoid them.

• When Secure Path is installed on HP-UX 11i v2.0, the following warning messages are displayed, which you can ignore:

```
ld: (Warning) Ignoring .IA_64.unwind_hdr section in file
"/usr/conf/mod/hsx".
ld: (Warning) Ignoring .IA 64.unwind hdr section in file
"/usr/conf/mod/swsp".
ld: (Warning) Ignoring .IA 64.unwind hdr section in file
"/usr/conf/mod/swspBus" . \overline{3} warnings.
```
- After adding new LUNs and executing ioscan, a syslog message indicates that the ioscan operation aborted. If the newly added LUNs are owned by sdisk instead of hsx (Secure Path), run  $rmsf - H h/w$  addr for that sdisk entry, and then run ioscan to enable ownership of the LUNs by Secure Path.
- Concurrent or overlapping ioscans can result in the first ioscan reporting the intermediate path states of the second ioscan while the second ioscan correctly reports the state of the paths. An application that performs ioscan comparisons could erroneously detect an error when overlapped by another ioscan.
- During an ioscan, sdisk drivers attach to swsp interface drivers instead of to the feparray (SCSI-3) or fcpdev (SCSI-2). Be careful with applications that use ioscan outputs that depend on the hardware tree, which existed prior to Secure Path installation.
- When a path to a device managed by LVM becomes unavailable because of a controller, path link, switch, or HBA failure, I/O requests can be delayed by up to one minute immediately after the failure. As a result, the responsiveness of mirrored logical volumes may affected briefly. When a physical volume becomes unavailable, applications normally experience a delay while an I/O request to that physical volume times out. By default, this delay lasts 30 seconds, (although you can change the duration of the delay by using the pvchange (1M) command).
	- In the case of a read operation, LVM selects another mirror and tries again.

<span id="page-7-0"></span>• In the case of a write operation, LVM records the error and continues as long as the data has been successfully written to at least one mirror.

In either case, with Secure Path installed, this initial timeout can last up to one minute. After the timeout, LVM keeps track of the physical volume status as Unavailable, and future I/O request do not suffer the delay.

- Do not make any SAN configuration changes to the system during the upgrade or installation of Secure Path 3.0F SP3. For example, do not add new arrays or LUNs, or delete arrays or LUNs during upgrade or installation of Secure Path 3.0F SP3.
- Due to constraints imposed by the software distributor (SD) tools, the server's network must be configured before installation of Secure Path.
- Stopping spagent using the spinit stop command, and then starting spagent using the spinit start command results in stderr messages. To prevent these messages from printing, start spagent in a new session and then exit that session.
- Do not use the HP System Administration Manager (SAM) to create or extend volume groups. Creating and extending volume groups must be done using HP-UX commands. When SAM scans for hardware, any HSV1xx LUNs created after the first LUN are not parsed correctly by SAM and cannot be selected to create a volume group. Use HP-UX commands to create or extend volume groups, and then use SAM to create and manage logical volumes.
- Ensure that the port speeds for 2 GB or 4 GB Fibre Channel switches have been set correctly and that they are not set to auto-negotiate.
- When creating snapshots or clones of a device that is managed by LVM, be sure to configure LVM properly. After creating a snapshot or clone of a physical volume, always run vgchgid(1M) to break the association between the volume group and the snapshot or clone. Otherwise, LVM assumes that the snapshot or clone is an alternate path to the original physical volume. This could lead to data corruption if the snapshot or clone was added later to the volume group using vgextend(1M), vgimport(1M), or vgscan(1M).
- When replacing array controllers online, enable path verification to update controller IDs in Secure Path data structures. If path verification is not enabled during controller replacement, use the spmgr refreshdisplay command to update the serial numbers of the controller.

### Problem with setboot command

The setboot command fails to set the alternate or high-availability hardware path on the HP-UX 11i v2.0 IA-64 platform for SAN boot disks on EVA Active-Passive disk arrays.

Follow the steps below to set the primary, alternate, and high-availability hardware paths from the EFI shell, which requires a system reboot:

**1.** If Secure Path is not installed on your system, run ioscan -fnec disk and record the EFI path and hardware path for each bootable device. If Secure Path is installed on your system, see ["Determining the active or standby path's hardware path](#page-10-0)". Class I H/W Path Driver S/W State H/W Type Description =============================================================== disk 2 0/0/2/1.3.0 sdisk CLAIMED DEVICE HP DVD-ROM 305 /dev/dsk/c1t3d0 /dev/rdsk/c1t3d0 Acpi(HWP0002,0)/Pci(2|1)/Scsi(Pun3,Lun0)/\EFI\HPUX\HPUX.EFI disk 0 0/1/1/0/1/1.0.0 sdisk CLAIMED DEVICE HP 36.4GST336753LC /dev/dsk/c3t0d0 /dev/dsk/c3t0d0s2 /dev/rdsk/c3t0d0 /dev/rdsk/ c3t0d0s2 /dev/dsk/c3t0d0s1 /dev/dsk/c3t0d0s3 /dev/rdsk/c3t0d0s1 /dev/rdsk/c3t0d0s3 Acpi(HWP0002,0)/Pci(2|1)/Scsi(Pun3,Lun0)/\EFI\HPUX\HPUX.EFI disk 0 0/1/1/0/1/1.0.0 sdisk CLAIMED DEVICE HP 36.4GST336753LC Acpi(HWP0002,100)/Pci(1|0)/Pci(1|1)/Scsi(Pun0,Lun0)/ HD(Part1,SigC44D04A0-0672-11D9-8002-D6217B60E588)/\EFI\HPUX\HPUX.EFI disk 6 0/2/1/0.16.1.0.0.0.3 sdisk CLAIMED DEVICE COMPAQ HSV110 (C)COMPAQ Acpi(HWP0002,200)/Pci(1|0)/Fibre(WWN5002B36C,Lun0)/ HD(Part1,SigC8FB3EDE-79D3-11D9-8002-D6217B60E588)/\EFI\HPUX\HPUX.EFI

```
disk 14 0/2/1/0.16.4.0.0.0.3 sdisk CLAIMED DEVICE COMPAQ HSV110
   (C)COMPAQ
   Acpi(HWP0002,200)/Pci(1|0)/Fibre(WWN5002B36D,Lun0)/
   HD(Part1,SigC8FB3EDE-79D3-11D9-8002-D6217B60E588)/\EFI\HPUX\HPUX.EFI
   disk 17 0/5/1/0.16.1.0.0.0.3 sdisk CLAIMED DEVICE COMPAQ HSV110
   (C)COMPAQ
   Acpi(HWP0002,500)/Pci(1|0)/Fibre(WWN5002B36C,Lun0)/
   HD(Part1,SigC8FB3EDE-79D3-11D9-8002-D6217B60E588)/\EFI\HPUX\HPUX.EFI
   disk 26 0/5/1/0.16.4.0.0.0.3 sdisk CLAIMED DEVICE COMPAQ HSV110
   (C)COMPAQ
   Acpi(HWP0002,500)/Pci(1|0)/Fibre(WWN5002B36D,Lun0)/
   HD(Part1,SigC8FB3EDE-79D3-11D9-8002-D6217B60E588)/\EFI\HPUX\HPUX.EFI
2. During the system boot, you must use the EFI Boot Manager to interrupt the process:
   EFI Boot Manager ver 1.10 [14.60] Firmware ver 2.21 [4306]
   Please select a boot option
```

```
HP-UX Primary Boot: 0/5/1/0.16.4.0.0.0.3
HP-UX HA Alternate Boot: 0/1/1/0/1/1.0.0
HP-UX Alternate Boot: 0/1/1/0/1/1.2.0
EFI Shell [Built-in]
Boot option maintenance menu
Security/Password Menu
Use \land and \lor to change option(s). Use Enter to select an option
```
#### **3.** Select Boot option maintenance menu:

```
Boot from a File
Add a Boot Option
Delete Boot Option(s)
Change Boot Order
Manage BootNext setting
Set Auto Boot TimeOut
Select Active Console Output Devices
Select Active Console Input Devices
Select Active Standard Error Devices
Cold Reset
Exit
```
#### **4.** Select Add a Boot Option:

```
IA64_EFI [Acpi(HWP0002,200)/Pci(1|0)/Fi-
bre(WWN50001FE15002B36C,Lun4003000000000000)/HD(Part1,SigC8FB3EDE-
79D3-11D9-800
IA64_EFI [Acpi(HWP0002,200)/Pci(1|0)/Fi-
bre(WWN50001FE15002B36C,Lun4003000000000000)/HD(Part3,SigC8FB3F38-
79D3-11D9-800
IA64_EFI [Acpi(HWP0002,200)/Pci(1|0)/Fi-
bre(WWN50001FE15002B36D,Lun4003000000000000)/HD(Part1,SigC8FB3EDE-
79D3-11D9-800
IA64_EFI [Acpi(HWP0002,200)/Pci(1|0)/Fi-
bre(WWN50001FE15002B36D,Lun4003000000000000)/HD(Part3,SigC8FB3F38-
79D3-11D9-800
IA64_EFI [Acpi(HWP0002,100)/Pci(1|0)/Pci(1|1)/Scsi(Pun2,Lun0)/
HD(Part1,Sig8CC0A96A-6072-11D9-800
IA64_EFI [Acpi(HWP0002,100)/Pci(1|0)/Pci(1|1)/Scsi(Pun2,Lun0)/
HD(Part3,Sig8CC0A9BA-6072-11D9-800
Removable Media Boot [Acpi(HWP0002,0)/Pci(2|1)/Scsi(Pun3,Lun0)]
Load File [EFI Shell [Built-in]]
Load File [Acpi(HWP0002,100)/Pci(1|0)/Pci(4|0)/Mac(00306E495F6F)
Exit
```
#### **E** NOTE:

To list the LUNs of other controllers, see "[Enumerating all Fibre Channel devices"](#page-11-0).

To determine the EFI path of a physical hardware path of the device, see "[Identifying the EFI path of](#page-11-0) [the physical hardware path with Secure Path"](#page-11-0).

**5.** Select any of the Fibre Channel options (as described in [step 1\)](#page-7-0). Select the boot partition Part1. Example:

```
IA64_EFI
[Acpi(HWP0002,200)/Pci(1|0)/Fibre(WWN50001FE15002B36D,Lun400300
0000000000)/HD(Part1,SigC8FB3EDE-79D3-11D9-800
02/08/05 08:18a <DIR> 4,096 EFI
[Treat like Removable Media Boot]
Exit
```
**6.** Select the EFI directory:

```
02/08/05 08:18a <DIR> 4,096 .
02/08/05 08:18a <DIR> 0 ..
02/08/05 08:18a <DIR> 4,096 HPUX
02/08/05 08:18a <DIR> 4,096 Intel_Firmware
02/08/05 08:18a <DIR> 4,096 DIAG
02/08/05 08:18a <DIR> 4,096 HP
02/08/05 08:18a <DIR> 4,096 TOOLS
Exit
```
#### **7.** Select the HP-UX directory:

02/08/05 08:18a <DIR> 4,096 . 02/08/05 08:18a <DIR> 4,096 . 02/08/05 08:33a <DIR> 521,494 HPUX.EFI 02/08/05 08:33a <DIR> 24,576 NBP.EFI Exit

**8.** Select the HP-UX.EFI:

```
Filename: \EFI\HPUX\HPUX.EFI
DevicePath: [Acpi(HWP0002,200)/Pci(1|0)/Fi-
bre(WWN50001FE15002B36D,Lun4003000000000000)/HD(Part1,SigC8FB3EDE-
79D3-11D9-8002-D6217B60E588)/\EFI\HPUX\HPUX.EFI]
IA-64 EFI Application 02/08/05 08:33a 521,494 bytes
Enter New Description:
```
#### **E** NOTE:

The device already exists in the boot option if the system displays Edit Existing Boot Option or make a new entry [E-Edit N-New]:. Proceed but do not save the changes to NVRAM; that is, proceed till step 10 and enter N when prompted.

**9.** Enter a description to display in the available boot options in the EFI boot manager; for example: Enter New Description: 0/2/1/0.16.4.0.0.0.3 New BootOption Data. ASCII/Unicode strings only, with max of 240 characters Enter BootOption Data Type [A-Ascii U-Unicode N-No BootOption] : **10.** Enter N: Enter BootOption Data Type [A-Ascii U-Unicode N-No BootOption] : None

#### **11.** Enter Y:

Save changes to NVRAM [Y-Yes N-No]:

- **12.** Select Exit to return to the Boot option maintenance menu, as described in [step 3](#page-8-0). Select Change Boot Order.
- **13.** Select the newly added boot option and use the U key to move it to the desired position in the boot order.

#### **14.** Select Save changes to NVRAM.

Identify the EFI path of the physical hardware path on systems that have Secure Path installed.

#### <span id="page-10-0"></span>Determining the active or standby path's hardware path

To determine the hardware path of a standby path by using the spmgr display and ioscan commands, see *"Installing Secure Path on a SAN boot device"* in the *HP StorageWorks Secure Path 3.0F Service Pack 3 for HP-UX 11i v1.0 and 11i v2.0 installation and reference guide*.

To determine the hardware path of a standby path:

```
1. Enter the spmgr display -dv boot device command on the host. In this example, the
   boot device is /dev/dsk/c12t1d2.
   spmgr display -dv c12t1d2
   The following output is displayed:
   Server:aphn1.india.hp.comReport Created: Fri, Jan 30 18:44:42 2004
   Command: spmgr display -dvc12t1d2
   Device:c12t1d2 Status:Operational[4 paths (1/0/2)] Storage:
   5000-1FE1-0015-0AE0 LUNID: 6005-08B4-0001-4920-0001-6000-04EA-0000
   Preferred Controller: None HBAs:td4td6
   Item Device Controller HBA H/W_Path Instance
   ============ ==================
   0 c12t1d2 P4889B49IM403L td4 255/255/0/2.3 c4t1d3 WWPN: N/A Path
   State: Active
   1 c12t1d2 P4889B49IM403L td6 255/255/0/2.3 c8t1d3 WWPN: N/A Path
   State: Available
   2 c12t1d2 P4889B49IM403A td4 255/255/0/2.3 c6t1d3 WWPN: N/A Path
   State: Standby
   3 c12t1d2 P4889B49IM403A td6 255/255/0/2.3 c10t1d3 WWPN: N/A Path
   State: Standby
   The output shows four operation paths: one is in Active path state, one is in Available path state,
   and two are in Standby path state. Select one of the path instances to determine the hardware
   path (for example, c6t1d3). Note the values c(6), t(1), and d(3) in the instance.
```
**2.** Enter the ioscan -kfnC ext bus command. Output similar to the following is displayed: # ioscan -kfnC ext\_bus

```
Class I H/W Path Driver S/W State H/W Type Description
============ ==================
ext bus 0 0/0/1/0 c720 1 CLAIMED INTERFACE SCSI C896 Ultra Wide
Single-Ended
ext bus 1 0/0/1/1 c720 CLAIMED INTERFACE SCSI C896 Ultra Wide
Single-Ended
ext bus 2 0/0/1/1 c720 CLAIMED INTERFACE SCSI C87x Ultra Wide
Single-Ended
ext bus 3 0/0/1/1 c720 CLAIMED INTERFACE SCSI C87x Ultra Wide
Single-Ended
ext bus 4 0/3/0/0.1.10.0.0 fcparray CLAIMED INTERFACE FCP Array
Interface
ext bus 6 0/3/0/0.1.11.0.0 fcparray CLAIMED INTERFACE FCP Array
Interface
ext bus 12 255/255/0 swsp CLAIMED VIRTBUS HSV110 (C)COMPAQ
0x50001FE1500049B0
Use the second (instance) and third (H/W path) fields of the output to determine the hardware
path. Find the ext{ } bus device that has the same instance number as the value of c in
step 1. In this example, it is ext{ext} bus 6.
ext bus 6 0/3/0/0.1.11.0.0 fcparray CLAIMED INTERFACE FCP Array
Interface
```
**3.** Append the  $t$  and  $d$  values from (step 1 $t(1)$ ,  $d(3)$ ) to the hardware path determined in step 2 to determine the hardware path of the standby path. In this example, the hardware path for the standby path is  $c6t1d3$  is  $0/3/0/0.1.11.0.0.1.3$ .

#### <span id="page-11-0"></span>Identifying the EFI path of the physical hardware path with Secure Path

To identify the EFI path of the physical hardware path with Secure Path:

```
1. Note the active controller serial number using spmgr display -dv <HSx boot device>.
  In this example, it is P5849D5AAPN00W.
   Server: aphia3.india.hp.com Report Created: Fri, Feb 25 18:33:19
  2005
  Command: spmgr display -dv c24t0d2
  Device: c24t0d2
  Status: Operational [8 paths (4/0/4)]
  Storage: 5000-1FE1-5002-B360
  LUNID: 6005-08B4-0001-3680-0001-0000-0083-0000
  Preferred Controller: None
  HBAs: td0 td3
  Item Device Controller HBA H/W_Path Instance
  =============== =================
  0 c24t0d2 P5849D5AAPN00W td0 255/255/0/0.2 c4t0d3 WWPN: Unknown Path
  State: Active [P]
  1 c24t0d2 P5849D5AAPN00W td0 255/255/0/0.2 c10t0d3 WWPN: Unknown
  Path State: Active
  2 c24t0d2 P5849D5AAPU05E td0 255/255/0/0.2 c6t0d3 WWPN: Unknown Path
  State: Standby
  3 c24t0d2 P5849D5AAPU05E td0 255/255/0/0.2 c8t0d3 WWPN: Unknown Path
  State: Standby
```
**2.** Note the port WWNs of the active controller using Command View EVA. For this controller P5849D5AAPN00W, the port WWNs are 50001FE15002B36C and 50001FE15002B36D.

#### Enumerating all Fibre Channel devices

Shell> drivers

To enumerate all Fibre Channel devices, select **EFI Shell [Built-in]** from the EFI Boot Manager, as described in [step 2](#page-8-0) of "[Problem with setboot command"](#page-7-0).

```
V VERSION E G G #D #C DRIVER NAME IMAGE NAME
== ======== = = = == == ===================================
14 00000010 B - - 8 17 PCI Bus Driver PciBus
25 00000110 B X X 1 6 HP Tachyon XL2 Fibre Channel Mass S PciRom
Seg=00000000
27 00000140 D X X 1 - HP 2 Gb Fibre Channel Driver PciRom
Seg=00000000
28 00000140 D X X 1 - HP 2 Gb Fibre Channel Driver PciRom
Seg=00000000
2B 00000110 B X X 1 6 HP Tachyon XL2 Fibre Channel Mass S PciRom
Seg=00000000
Choose the fibre channel drivers of the system
Shell> drvcfg 25
Configurable Components Drv[25] Ctrl[26] Lang[eng]
Shell> drvcfg –s 25 26
Current policy: Enumerate all Fibre Channel devices
Please select the desired enumeration policy:
0 : Enumerate all Fibre Channel boot devices in the boot option
list
1 : Enumerate all Fibre Channel devices
Q : exit with no change
Policy >
Choose 1.
Repeat the steps for the other driver instance too (in this example 2B)
Shell> reconnect –r
Shell> exit
```
### <span id="page-12-0"></span>Reconfiguring dump devices in the event of path failover

In the event of a path failover to a device configured as a system dump device, a reconfiguration using an alternate active path to the device is attempted automatically.

#### **E** NOTE:

This section applies only to HP-UX 11i v1.0. Reconfiguration of dump devices in the event of a path failover is automatic in later versions of HP-UX.

Under certain circumstances, dump reconfiguration using the new path may fail (for example, dump configuration through crashconf (1M) occurring in parallel to a path failover event and the event timing out).

If this occurs, an error message is logged in /var/adm/syslog/syslog.log, indicating the device name for the failed automatic path reconfiguration.

To correct this situation:

- **1.** Note the ctd/volume name of the device for which configuration has failed (based on information in the error message).
- **2.** Ensure that this device is a dump device using the crashconf (1M) command.
- **3.** Reconfigure this device as a dump device using the crashconf (1M) command.

#### Installing Secure Path in a Virtual Partitions environment

To install Secure Path in a Virtual Partitions (vPars) environment on an EVA boot LUN, complete the steps below:

- **1.** Install the HP-UX operating system on an EVA LUN.
- **2.** Install the following kernel patch:

PHKL 33581 (s700 800 11.23 USB DVD Boot, EFI Device Path, HW Enablement)

- **3.** Install the HP-UX vPars software A.04.02.01 or later.
- **4.** Use the vparcreate command to create virtual partitions, and then boot each partition.

#### **EX NOTE:**

You must install the patch PHKL\_33581 on each partition.

**5.** Install Secure Path 3.0F SP3 on each partition.

#### li<sup>2</sup> NOTE:

If you installed Secure Path on an EVA boot LUN, you cannot install vPars on that LUN. See Installing and Managing HP-UX Virtual Partitions for more information on vPars.

#### LUN collision

If path verification is disabled and a device is unpresented before deleting it with the spmgr delete command, and a new device is added with the same virtual disk or unit number as the old device, the new device is bound to the WWLUNID of the old deleted device. This leaves the new device in an Inconsistent state. Do not perform any operations until you perform the following recovery procedure:

- **1.** Ensure that the old LUN is not in use (for example, suspend I/O).
- **2.** Put the LUN in the Inactive state:
	- If the LUN is mounted, unmount it.

• If the LUN is part of an LVM volume group, deactivate it.

```
3. When the LUN is in the Inactive state, enter the following commands:
   spmgr delete old_device
   ioscan
   insf -e
```
**4.** Use the spmgr display command to confirm that the new LUN is discovered.

### **EX NOTE:**

To prevent the LUN from being left in the Inconsistent state, delete the device by using the spmgr delete command before unpresenting the device.

If path verification is enabled, the LUN collision is identified and an appropriate message is logged in the syslog. Follow the instructions in the syslog to resolve this problem.

## Event Monitoring Service

This section describes the Secure Path's Event Monitoring Service (EMS):

- High-availability EVA environment recommendations
- EVA

#### High-availability EVA environment recommendations

In high-availability environments with heavy I/O loads, you may experience I/O timeout conditions. If I/O timeouts occur, HP recommends that you use the pvchange command to increase the IO timeout value from a default of 30 seconds to a maximum of 60 seconds for LUNs (virtual disks) on EVA 2.0 or EVA 3.0. Under heavy I/O load conditions, the increased IO timeout value allows for longer I/O completion times and for LUN access delays if a controller failover occurs.

#### **EV NOTE:**

Make sure that HP MC/ServiceGuard is configured properly. See the HP MC/ServiceGuard documentation for configuration information or go to the HP web site [http://docs.hp.com.](http://docs.hp.com)

#### **EVA**

Disable EMS for all devices or LUNs on an EVA storage system.

## Secure Path driver for Active-Passive disk arrays

The following problems may arise with Secure Path driver for Active-Passive disk arrays:

- On a server reboot, the active path comes up on the last path probed and not necessarily on the preferred path, regardless of the status of auto-restore or whether a preferred path has been selected. To restore the active paths to their preferred paths, use the spmgr restore all command.
- After a LUN has been deleted using the spmgr delete command, and is unpresented at the array, any re-presenting of that device and an ioscan results in the device being displayed in the spmgr display –u unattached list. The Secure Path driver keeps track of the deleted status of the device WWLUNID.
- Do not make any SAN configuration changes to the system when upgrading or installing Secure Path. For example, do not add new LUNs or delete arrays or LUNs.
- When the system is booting, do not execute Secure Path commands until the Secure Path startup services have started.
- If you configure Secure Path devices under volume groups and reboot the system, the volume groups are not activated as part of the system's volume group configuration during boot time. This

<span id="page-14-0"></span>occurs because the Secure Path persistence module is loaded (at init level 1) only when the LVM configuration is complete (before init level 1). The volume groups are activated by Secure Path's init script at init level 2.

- Concurrent or overlapping ioscans can result in the first ioscan reporting intermediate path states of the second ioscan. The second ioscan correctly reports the state of the paths. An application doing ioscan compares could erroneously detect an error when another ioscan begins.
- During an ioscan, sdisk drivers attach to swsp interface drivers instead of feparray (SCSI-3) or fcpdev (SCSI-2). Be careful with applications that use ioscan output that depends on the hardware tree that existed before installation of Secure Path.
- When a path to a device managed by LVM becomes unavailable because of a controller, path link, switch, or HBA failure, you can delay the I/O requests by up to one minute immediately after the failure. As a result, the responsiveness of mirrored logical volumes may be affected briefly. When a physical volume becomes unavailable, applications generally experience a delay while an I/O request to that physical volume times out. By default, this delay is 30 seconds, but you can change the delay time using the pvchange(1M) command.
	- If you issue a read command, LVM selects another mirror and tries again.
	- If you issue a write command, LVM records the error and continues, as long as the data has been written successfully to at least one mirror.

In either case, with Secure Path installed, this initial timeout can take up to one minute. LVM keeps track of the physical volume status as Unavailable and future I/O requests do not experience this delay.

#### **E** NOTE:

Before deactivating the volume group, ensure that all logical volumes of the volume group are unmounted. See "[Secure Path device path representation and usage](#page-19-0)" for details.

## Secure Path Manager (spmgr)

The following problems may arise in spmgr for Active-Passive disk arrays:

- If there are several Secure Path devices configured on the system, the Secure Path startup services can take longer because device scanning is initiated to synchronize Secure Path persistence data.
- If a preferred path to a device is in the Failed state, and you run a spmgr restore –d device command, the command line displays the prompt only. The path remains in a Failed state and no path change is made. This is the expected response to the command.
- The spmgr alias command is used to refer to a large cumbersome old name using a shorter or clearer alias. Reversing the argument order in spmgr alias *alias\_name old\_name* results in the alias replacing the old name. Any command using the old name results in an error. You must delete the alias for the old name to work correctly.
- The spmgr alias command checks a table of reserved words to prevent you from using words in an alias that would result in unexpected behavior. However, this list is not comprehensive. Be careful to avoid using special characters that could be misinterpreted by the shell, such as a leading "-" or "\$." The current list of reserved words maintained by spmgr are: add alias client delete display help log notify on off password prefer quiesce restart restore select set spmgr unalias unprefer
- The spmgr restore  $-r$  0000-0000-0000-0000 command should produce an error for an invalid WWNN, but instead it successfully restores all preferred paths on all attached arrays just like the spmgr restore all command.
- If you enable auto-restore using the spmgr set -a on command, and then select a new path using the spmgr select -p path instance command, the path remains selected and will not be auto-restored. Auto-restore returns to the currently active path only if that path has failed and has been repaired.
- The spmgr add *any\_arg any\_arg WWLUNID* command generates the following error message: Lun should be 0-7

<span id="page-15-0"></span>The error message should read:

Unable to locate an unclaimed unit with that World Wide LUN ID.

- The spmgr display –d device command requires a device *(c#t#d#)* as an argument, but accepts a WWLUNID as the argument and responds with missing or incorrect data. Use only *device* with the –d option.
- The spmgr select and spmgr restart commands occasionally respond with the following error message: Error: Invalid Argument

The command completes successfully. If you see this error, verify command success using the spmgr display command.

- Notification event messages that contain fields for the adapter instance *(td#)*, array WWNN, or LUN WWLUNID sometimes report either DON'T CARE or  $*$  as the identifier. This reporting error has no impact on Secure Path operation, and specific failure or change parameters can be viewed with the spmgr display command.
- Using spmgr set -p on|off *WWNN*, spmgr set -a on|off *WWNN,* or spmgr set -b on|off *WWNN* without the on|off argument, or using spmgr set -f *interval* without the *interval* argument always returns that parameter to the installation default values. Omitting the on | off argument returns path verification to on, auto-restore to off, load balancing to off, and the verification interval to 30 seconds.

## Interoperability with Ignite-UX software

Ignite-UX software does not support Secure Path 3.0F SP3 for the following reasons:

- When Secure Path 3.0F SP3 is installed on a system, the hardware addresses of all EVA disk LUNs change. During the recovery process, importing LVM volume groups on the EVA array may fail.
- If the boot disk resides on an EVA array, the system fails to boot due to an LVM configuration failure.
- Secure Path 3.0F SP3 is not included in the installation kernel and is not part of the core HP-UX operating system.

## Secure Path 3.0F SP3 for Active-Active disk arrays

This section describes the following topics:

- Whats new with Secure Path 3.0F SP3 for Active-Passive disk arrays
- • [Operating system support](#page-16-0)
- • [Avoiding problem situations](#page-18-0)

## Whats new with Secure Path 3.0F SP3 for Active-Passive disk arrays

Secure Path 3.0F SP3 for Active-Active disk arrays provides the following features and fixes:

- Provides multipathing support to logical units presented from HP StorageWorks EVA4400
- Provides multipathing support to logical units presented from HP StorageWorks EVA4100/EVA6100/EVA8100
- Provides multipathing support to logical units presented from HP StorageWorks XP20000/XP24000
- During a race condition when more than one application access two different device special files of same end LUN for different types of I/O (say one using it for raw IO and other for block I/O), and if one of the application issues close on one of the device special files, it results in system panic. This issue has been addressed in this release.
- An issue which could, under certain instances, when the path polling and open/close operations goes on simultaneously on the same logical unit causing system panic has been addressed in this release.
- <span id="page-16-0"></span>• An issue which could, under certain instances, when the proactive path polling and Lun Collision occurs simultaneously on the same logical unit causing system panic has been addressed in this release.
- Earlier Secure Path releases reported PPM Path Failing message as a debug log message. This syslog message has been modified to be more informative in this release.
- An issue where upgrade installation had problems, since installation was done without proper removal of the product has been addressed in this release.

#### Operating system support

Table 5 lists the system features and requirements for Secure Path 3.0F SP3 for Active-Active disk arrays. For additional support information, go to the HP web site [http://www.hp.com/support.](http://www.hp.com/support)

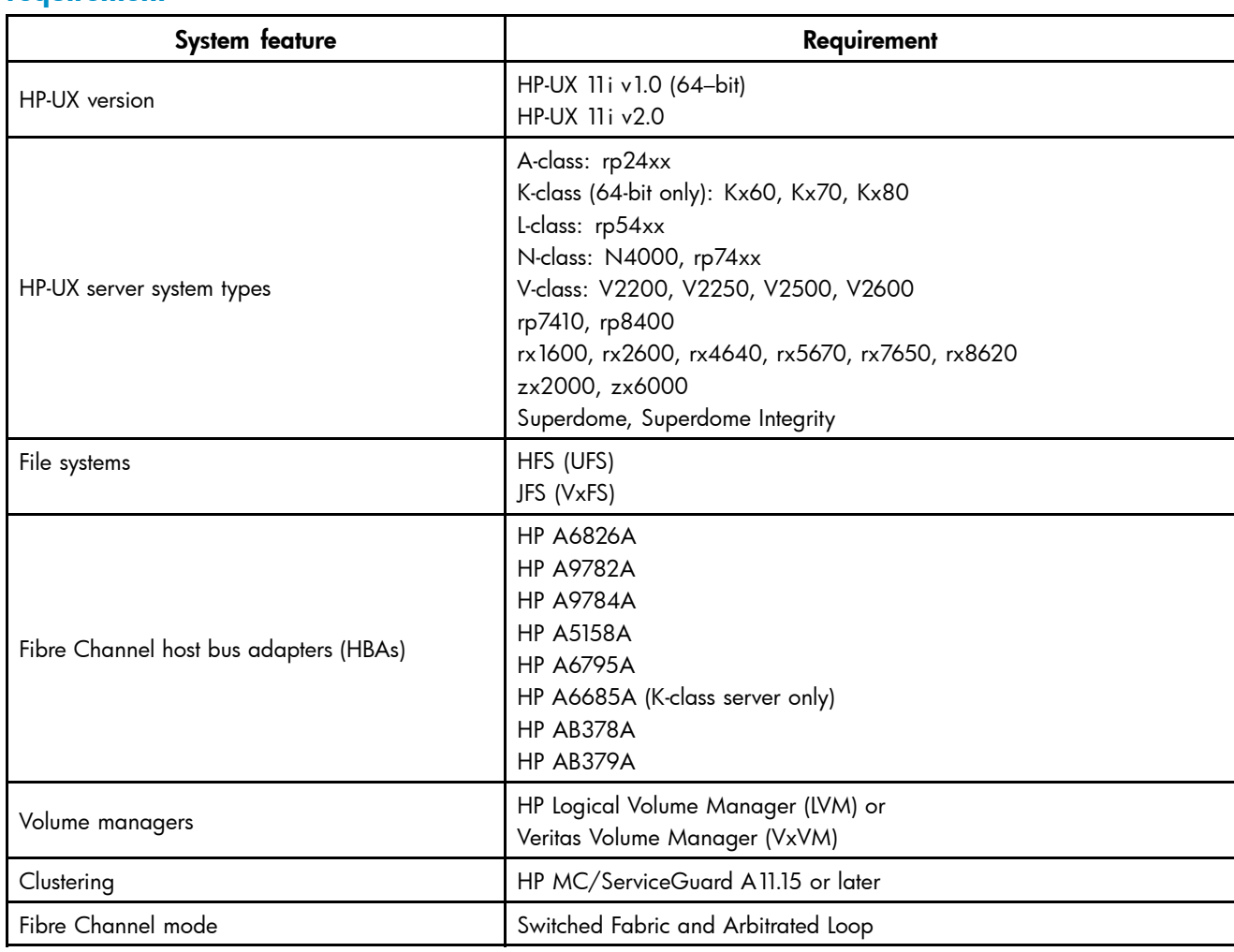

#### **Table 5 Secure Path 3.0F SP3 for Active-Active disk arrays system features and requirements**

[Table 6](#page-17-0) lists the supported devices and driver requirements for this release and earlier releases of Secure Path 3.0F SP3 for Active-Active disk arrays.

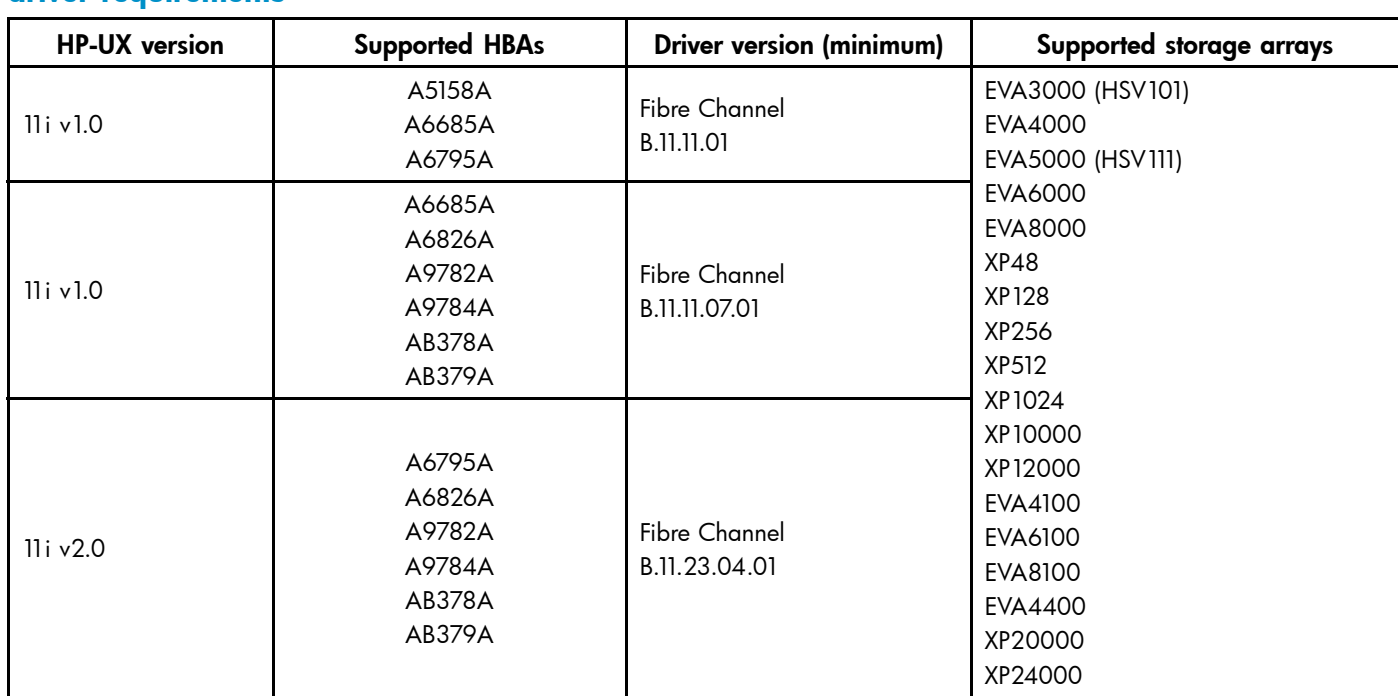

#### <span id="page-17-0"></span>**Table 6 Secure Path 3.0F SP3 for Active-Active disk arrays supported devices and driver requirements**

## **EV NOTE:**

All listed storage arrays are supported for each HP-UX version.

Table 7 lists the patch revisions for this release and earlier releases of Secure Path 3.0F SP3 for Active-Active disk arrays.

### **Table 7 Patch revisions for Secure Path 3.0F SP3 Active-Active disk arrays**

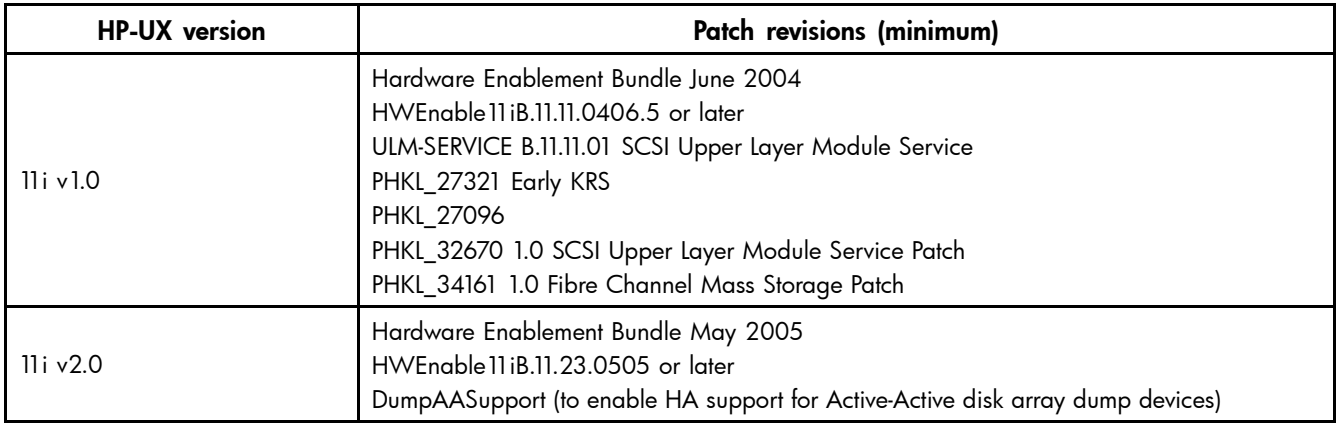

[Table 8](#page-18-0) lists the configuration limits for Secure Path 3.0F SP3 Active-Active disk arrays.

#### <span id="page-18-0"></span>**Table 8 Configuration limits for Secure Path 3.0F SP3 Active-Active disk arrays**

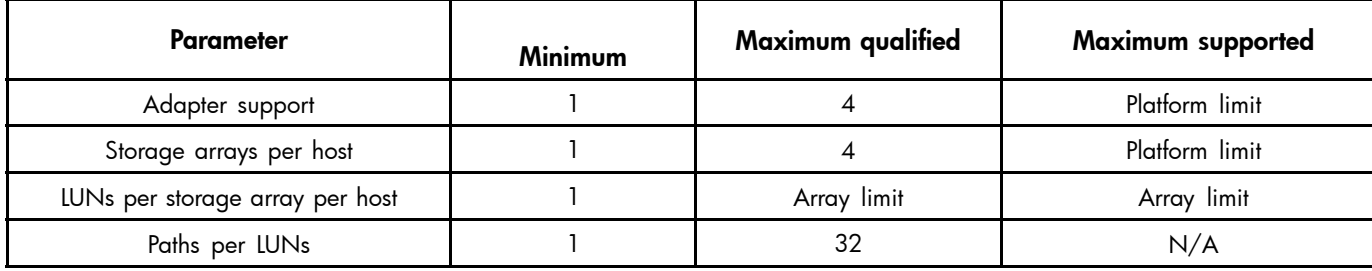

## Avoiding problem situations

The following problems may arise during Secure Path operations:

- The status of a path is updated only when I/O occurs on that path or when proactive path monitoring is enabled.
- Only Fibre Channel connectivity is supported.
- When all paths to an end LUN fail in the case of I/O to non-LVM devices with the HFS file system, or asynchronous I/O to non-LVM devices, I/O to the LUN waits until connectivity through these paths are restored. I/O starts only if the original path (the path on which I/O was started) is restored.
- Secure Path does not recognize newly added paths or devices that are in use before running the autopath discover command.
- Devices are not discovered automatically on installation and after reboot, if autopath discover is set to off.
- Discovery of new paths or LUNs occurs only if  $\sim$  ioscan and  $\sim$  insferred are run before running the autopath discover command.
- If ioscan and insf -e are not run before running the autopath discover command, and if changes are made in the SAN, autopath discover may take a long time to complete because of attempted retries by the lower-level layers on the device paths.
- The Secure Path command line utility (autopath) does not support wildcard characters. For example, you cannot use the question mark (?) with a command to invoke the help command.
- If HPswsp is marked for removal using swremove, and if the remove process is aborted, the load balancing policy setting is reset to NLB (the default).
- In a LUN collision, the new LUN is discovered through paths used by the old LUN, provided the old LUN is not mounted or open. If the old LUN is mounted or open, the paths to the old LUN are marked as failed because the LUN is unpresented. To recover the old LUN, assign the same SCSI LUN ID to the old LUN. To access the new LUN, present it at a different SCSI LUN ID, or unmount or close the old LUN and run the autopath discover command.

#### **E** NOTE:

- Supports Infinite Retry for VxFS file system only.
- If a device configured under the HFS file system encounters an All Paths Fail condition, I/O restarts only if the path on which it was started is active.
- If the file system changes from VxFS to HFS, Secure Path 3.0F SP3 for Active-Active disk arrays does not automatically set the timeout value for a LUN as Infinite Retry.
- Use autopath delete command before un-presenting the LUN from the host server. This will remove the existing WWN reference and avoid LUN collisions. This command also needs to be included in any scripts/applications which add/remove LUNs under Secure Path control.
- The ownership of the virtual device special files created by Secure Path under /hpap/dsk or /hpap/rdsk may change on reboot. Applications are required to reset the ownership and permission on reboot.

#### <span id="page-19-0"></span>**IMPORTANT:**

For information about Secure Path device path representation and usage, see "Secure Path device path representation and usage".

## Secure Path device path representation and usage

This section provides information about device path representation, usage, and HP recommendations for Secure Path devices:

- Device path representation of Secure Path for Active-Active disk arrays
- Differences between Secure Path for Active-Active disk arrays and LVM PVLINKS
- • [HP recommendations](#page-20-0)

## Device path representation of Secure Path for Active-Active disk arrays

Secure Path for Active-Active disk arrays uses the physical paths to an end device. HP-UX sees the alternate paths as actual device files. You can view and access these paths.

Example:

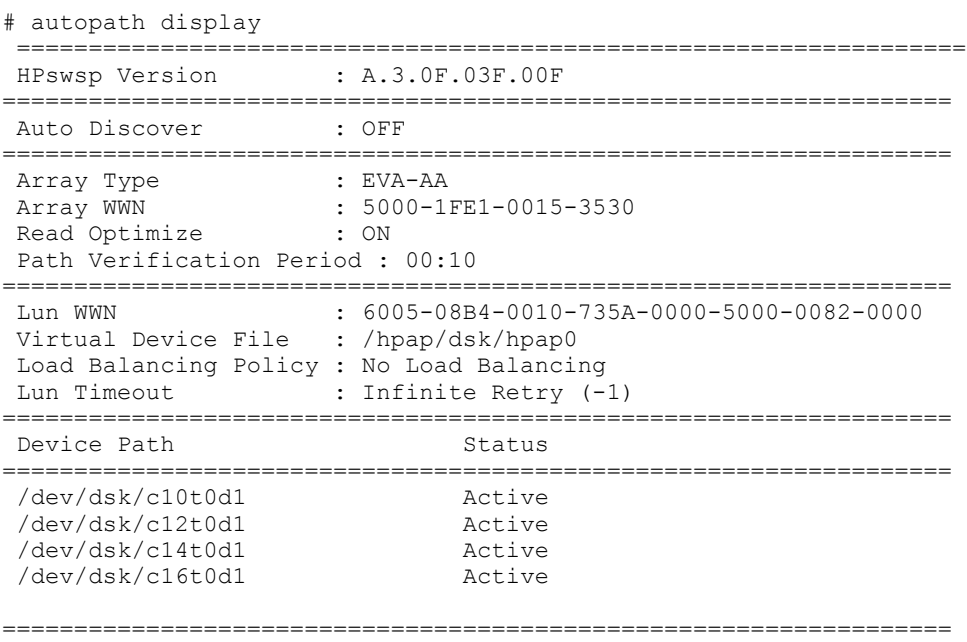

## Differences between Secure Path for Active-Active disk arrays and LVM PVLINKS

This section provides information about Secure Path for Active-Active disk arrays with LVM and LVM PVLINKS:

- Secure Path for Active-Active disk arrays with LVM
- • [Secure Path for Active-Active disk arrays with LVM PVLINKS](#page-20-0)

#### Secure Path for Active-Active disk arrays with LVM

For a device configured under LVM, if the LVM primary path fails, then Secure Path fails over to an alternate path and continues processing the I/O until the primary path is restored. When the primary path is restored, I/O resumes on the LVM primary path.

#### <span id="page-20-0"></span>Secure Path for Active-Active disk arrays with LVM PVLINKS

Secure Path takes control of the device configured under LVM with PVLINKS for alternate paths, and overrides LVM PVLINKS to provide automatic I/O path failover and failback functionality. LVM PVLINKS provides an alternate path for the device during system reboot.

### HP recommendations

HP recommends that you specify the physical volume paths while configuring LVM with PVLINKS and using LVM PVLINKS with Secure Path for Active-Active disk arrays. The alternate physical paths are a combination of paths that emerge from different HBAs, pass through different switches, and map to different controller ports on the disk array.

In this configuration:

# autopath discover

- Secure Path provides high availability and load balancing to the volume group when the system is up and running.
- LVM PVLINKS provides high availability if the LVM primary path fails during system boot.

The following example shows the list of devices managed by Secure Path:

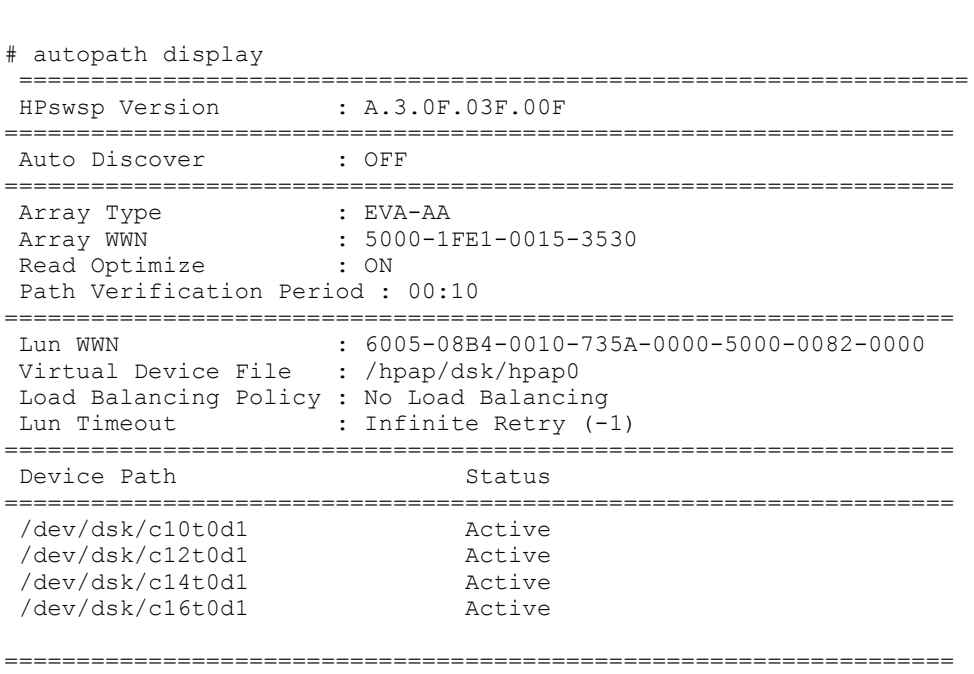

The following example shows how to set the load balancing policy for all devices managed by Secure Path:

# autopath set\_lbpolicy < {policy name} {path} > Policy name: The load balancing policy to set. Valid policies are RR : Round Robin. SST : Shortest Service Time.<br>SQL : Shortest Queue Length. : Shortest Queue Length. NLB/OFF : No load balancing. Path: Device Special File e.g./dev/dsk/c#t#d# Example: autopath set\_lbpolicy RR /dev/dsk/c30t0d1

The following example shows how to configure PVLINKS using the vgextend command:

```
vgextend - extend an LVM volume group by adding physical volumes
SYNOPSIS
     /usr/sbin/vgextend [-f] [-A autobackup] [-g pvg_name]
          [-x extensibility] [-z sparepv] vg_name pv_path ...
```
The following example shows how to add the physical volumes /dev/dsk/c0t1d0 and /dev/dsk/c0t2d0 to the volume group /dev/vg03:

```
# vgextend /dev/vg03 /dev/dsk/c0t1d0 /dev/dsk/c0t2d0
```
#### **EY NOTE:**

You can use the autopath display command to determine the alternate paths: /dev/dsk/c0t1d0 and /dev/dsk/c0t2d0 for vg03.